# Out of box experience

https://microbit.org/get-started/user-guide/out-of-box-experience/

How to 'factory reset' your micro:bit

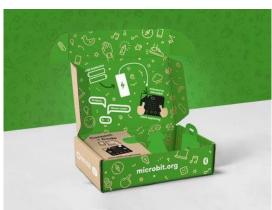

When you first unbox and plug in a brand new micro:bit, it runs a special demonstration program that shows off some of its features in a playful way. We call this the 'out of box experience' program.

This can make an enjoyable exploratory learning experience for anyone new to the micro:bit, so here's a guide to how to restore it.

If you have a new micro:bit with sound, you'll find an extra activity which counts your claps. You can also put your new micro:bit to sleep by holding your finger down on the reset button on the back until the power LED goes out. You can wake it up by pressing the reset button again.

#### Download the out of box .hex file

## Hello!

Download the out of box experience .hex file and flash it on to your micro:bit. Your micro:bit's LED display output will spring into life and greet you. Start unlocking little games by following the instructions on the LED display.

#### Press the buttons

Your micro:bit will get you to try out the A and B buttons. These are the micro:bit's most basic inputs.

## Shake it

The harder you shake your micro:bit, the more LED light outputs will light up. The micro:bit has a motion sensor input called an accelerometer that measures forces. It can measure how hard you shake it or which way up it is.

## Tilt: chase the dot game

Can you catch the flashing dot by tilting your micro:bit?

#### Find the Easter egg

Secret features or games are sometimes called 'Easter eggs'. When you see the heart animation, unlock a secret snake game by pressing the A and B buttons together.

You can start the demo again by pressing the reset button on the back of your micro:bit.

# Important information

The code for this 'out of box experience' is written in C++, so **it will not load in the MakeCode or Python Editors**. You could, however, make your own 'out of box experience' program in MakeCode or Python. How many micro:bit features could you show off?

If you use this .hex file and subsequently want to use **Bluetooth services** on iOS 10 or later, you will need to re-flash the BBC micro:bit via a USB cable with any program created in the makecode.microbit.org editor.

The original source code for the micro:bit first experience was provided by Technology Will Save Us and has since been developed and released by the Micro:bit Educational Foundation.